#### **BETRIEBSANLEITUNG Softwareversion 1.17**

1

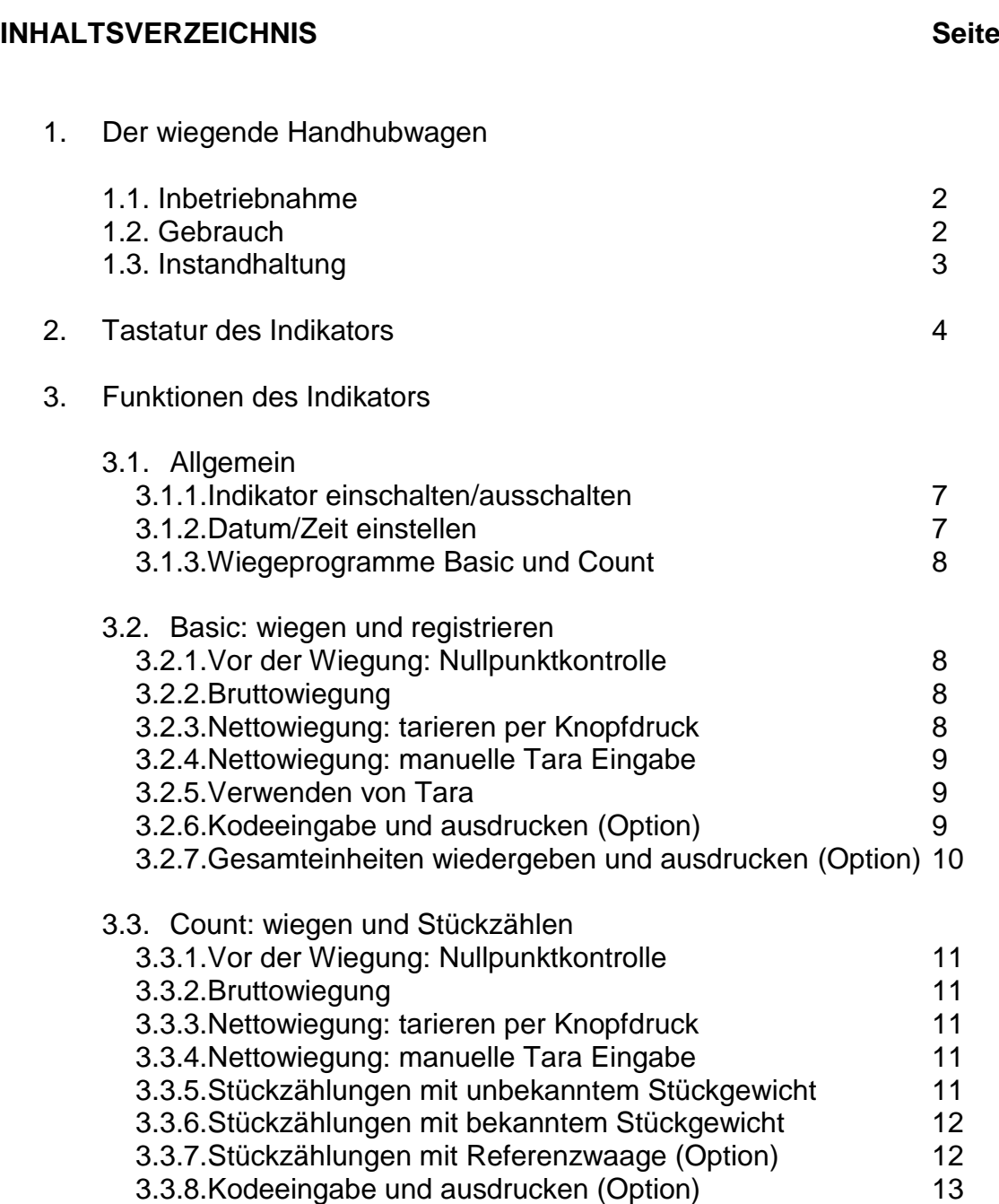

3.3.9.Gesamteinheiten wiedergeben und ausdrucken (Option) 13

Bitte richten Sie Ihre Aufmerksamkeit auf die Tatsache, dass dieses RAVAS Produkt zu 100% recycle bar ist, wenn die Beseitigung des Abfall ordnungsgemäß durchgeführt wird. . Mehr Informationen finden Sie auf unserer Internetseite [www.ravas.com.](http://www.ravas.com/)

Rev.20150302 Druckerfehler und Modelländerungen vorbehalten

# **1. DER WIEGENDE HANDHUBWAGEN**

#### **1.1. INBETRIEBNAHME**

Der Indikator wird durch das Eindrücken der Taste  $\leftarrow$  eingeschaltet (siehe 3.1.1).

Nach drei bis fünf Minuten haben die Elektronik und die Wiegezellen die Arbeitstemperatur erreicht. Davor sind Abweichungen bis ca. 0,3% möglich.

Erst nach der Nullabgleichung sollten Lasten gehoben werden.

#### **1.2. GEBRAUCH**

Mit einer aufgeladenen Batterie kann circa 8 Stunden ohne Unterbrechung gewogen werden.

Die Batterie sollte nie gänzlich entladen werden, damit sie keinen Schaden nimmt. Eine Tiefentladung verursacht die starke Verkürzung der Batterielebensdauer. Regelmäßiges Laden gewährleistet eine kontinuierliche Verfügbarkeit.

Am Ladegerät befindet sich ein Lämpchen. Ist das Ladegerät an 220 VAC und an der Batterie angeschlossen, leuchtet das Lämpchen rot auf. Ein Überladen der Batterie ist nicht möglich, da sich das Ladegerät selbstständig abschaltet. Die Batterie ist aufgeladen, wenn das Licht erlischt.

Der wiegende Handhubwagen hat einen leicht zu wechselnden, kompakten Akku. Ein zweiter Akku (Option) sorgt für die ständige Verfügbarkeit des Wiegesystems.

Die Last muss frei gehoben werden, ohne das Gehäuse des Anzeigegerätes oder andere Paletten zu berühren.

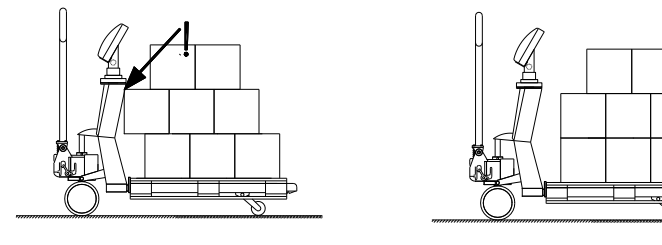

Falsches Heben der Last **Richtiges Heben der Last** 

Die Genauigkeit der Waage geht ab 2° Schiefstand mit ca. 0,1% pro Grad zurück. Dieser Effekt tritt auch auf bei Löchern im Boden. Optimal ist ein ebener Boden.

Ein sehr genaues Wiegeergebnis erhält man, wenn der Lastschwerpunkt zwischen den Gabeln liegt. Bei exzentrischer Belastung biegen sich die Gabeln und verdrehen sich. Das kann zu einer größeren Ungenauigkeit führen.

Bei eichfähigen Modellen kann bei exzentrischer Belastung der Neigungsschalter aktiviert werden, der die Anzeige ausschaltet.

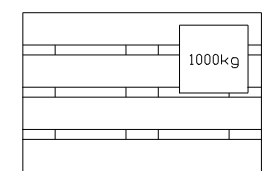

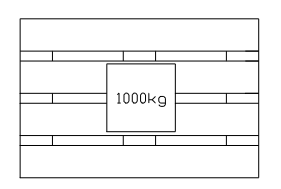

Nicht optimale Positionierung der Last Optimale Positionierung der Last

Temperaturbereich: zwischen -10 und +40°C liegt die maximale Abweichung bei 0,1% des gewogenen Gewichts. Außerhalb dieses Temperaturbereichs können Abweichungen bis zu 0,3% auftreten.

Weil sich Kondenswasser in der Elektronik bilden kann, sollten schnelle Temperaturänderungen vermieden werden. Die Waage sollte bei größeren Temperaturunterschieden zur Akklimatisation abgeschaltet werden.

#### **1.3. INSTANDHALTUNG**

Für das Chassis Ihrer mobilen Waage gelten die gleichen Regeln wie für ein reines Transportmittel. Die eingebaute Waage wird erfahrungsgemäß auch noch funktionieren, wenn das Chassis durch Überladung bereits Schaden genommen hat.

Grundsätzlich gilt:

- Ziehen statt schieben ermöglicht die leichtere Handhabung der Last, wegen der Lenkräder auf der Seite der Deichsel.
- Wird die Hebeeinrichtung nicht benutzt, sollte der Handhebel auf Mittelstellung stehen. Die Lebensdauer der Dichtungen wird dadurch verlängert.
- Das Anzeigegerät darf ausschließlich mit einem feuchten Tuch gereinigt werden. Chemische Reinigungsmittel und ein Druckwasserstrahl verursachen Beschädigungen.
- Schweißarbeiten dürfen ausschließlich durch den RAVAS-Service ausgeführt werden, um Schäden am Wiegesystem zu vermeiden.
- Die Lager der Räder (außer Polyurethan) sowie die Gelenke im Bereich der Lastrollen müssen regelmäßig gereinigt und geschmiert werden.
- Kontrolle des Ölstands alle sechs Monate.

# **2. TASTATUR INDIKATOR**

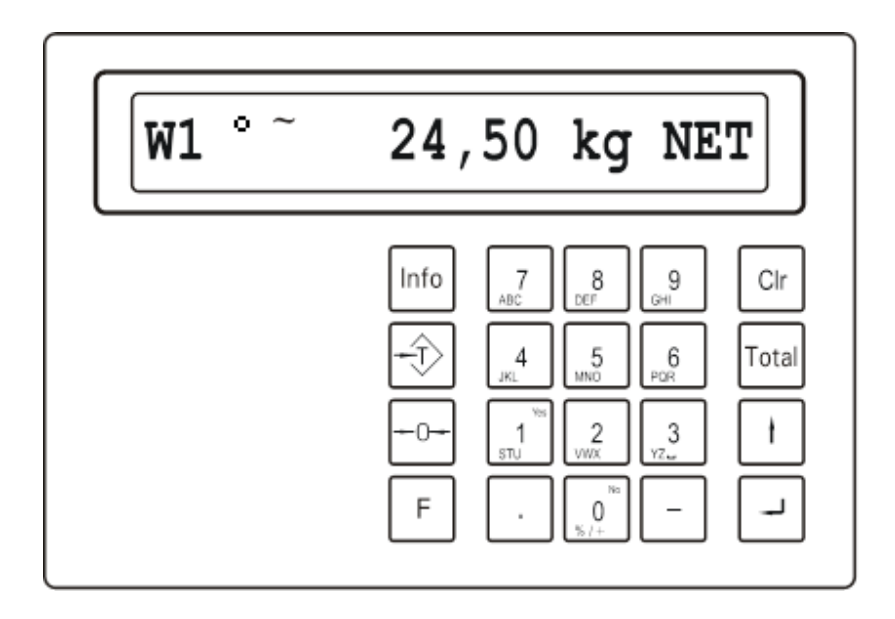

Frontansicht Indikator

#### **DAS ALPHANUMERISCHE DISPLAY**

Der Indikator verfügt über ein alphanumerisches Display, bestehend aus 20 Segmenten. Auf dem Display werden außer Gewichte auch Hilfstexte angegeben bzw. wiedergegeben, welche Funktion aktiv ist.

NET Hauptanzeige zeigt Nettogewicht

TAR Hauptanzeige zeigt Tara Gewicht

PT Manuell eingegebenes Tara Gewicht

### **DIE TASTATUR**

#### **DISPLAY**

Display zeigt Brutto-/Nettogewicht und Hilfstexte

Display zeigt Brutto 0-Wert  $(+ 0.2$  Anzeigeschritte)  $\bullet$ 

Display zeigt an: Last nicht stabil

#### **INFO-/WIEGETASTEN**

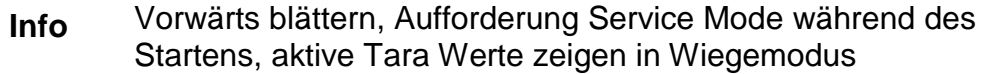

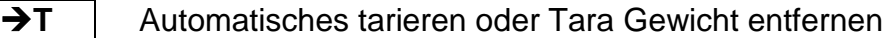

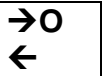

Bruttogewicht der Waage auf Null stellen

#### **FUNKTIONSTASTEN**

- **F1-F8** F-Tasten und numerische Eingabetasten (1-8) gleichzeitig drücken um im Gebrauchsprogramm definierte Funktionen aufzurufen (z. B. für F8 die Taste F und die Taste 8 gleichzeitig drücken).
- **F1-F2** Wechsel von Waagen 1 nach Waage 2, wenn zwei Waagen angeschlossen sind.
	- **F0** Auflösungs-Wechsel zu 10-fach höheren Wert. Die Anzeige nach 5 Sekunden automatisch auf die normale Auflösung zurück.
	- **F-**Aktivierung alphanumerische Eingabe
	- **F.** Aktivierung numerische Eingabe
- **F6** Umschalten von Basic nach Count
- **F7** | Indikator ausschalten
- - **F8** | Supervisor Mode aufrufen
	- **CIr** Kurz eindrücken: zuletzt eingegebenes Zeichen entfernen.

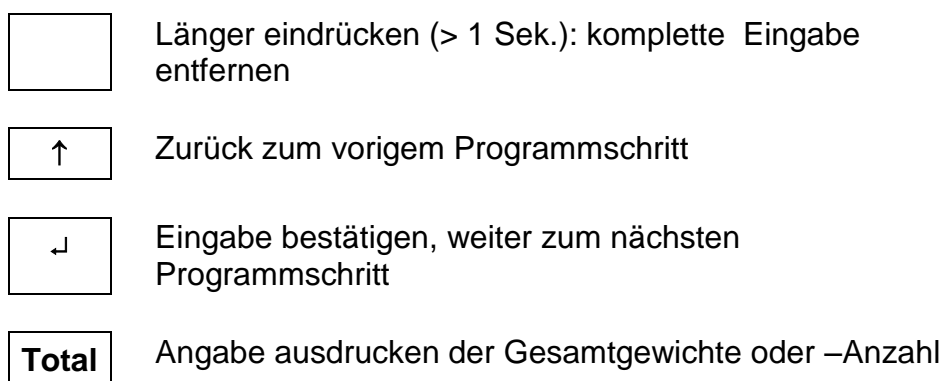

#### **NUMERISCHE – TASTEN**

**0-9** Verwenden der numerischen Eingabe. Bestätigung "Ja" (= 1) oder Ablehnung "Nein" (=0) und Eingabe von Alpha-Zeichen über die Mehrfachtastenzuordnung.

#### **ALPHANUMERISCHE TASTATUR**

Eingabe funktioniert wie bei mobilem Telefon: durch mehrmaliges, kurzes Eindrücken derselben Taste, erscheinen im Display die auf der Taste abgebildeten alphanumerischen Zeichen.

#### **ENTFERNEN ZEICHEN**

Eine falsche Eingabe kann durch kurzen Drücken der CLR-Taste (löscht das zuletzt eingegebene Zeichen) oder durch 1 Sek. der CLR-Taste (entfernen des kompletten Eintrags.)

#### **WARNUNG**

Falls das gewogene Gewicht das eingestellte Maximalgewicht überschreitet, zeigt das Hilfsdisplay die Meldung: "-------------". Um Schäden am Indikator oder den Wiegezellen zu vermeiden, muss das Wiegesystem in diesem Fall so schnell wie möglich entlastet werden.

#### **SCHIEFSTAND**

Bei der eichfähigen Ausführung des Wiegesystems gibt das Hilfsdisplay bei einem Schiefstand größer als 2° die Meldung: "/". In diesem Fall muss das Wiegesystem horizontal, gerade gestellt werden.

# **3. FUNKTIONEN INDIKATOR**

## **3.1 ALLGEMEIN**

## **3.1.1 INDIKATOR EINSCHALTEN / AUSSCHALTEN**

Der Indikator wird eingeschaltet durch Eindrücken der  $\cdot$  Taste. Das Ausschalten erfolgt über F7. Um den Stromverbrauch zu beschränken, schaltet sich der Indikator automatisch nach 15 Minuten Nicht- Benutzung ab.

Falls die Batteriespannung zu niedrig wird, blinkt rechts in der Anzeige ein Rechteck, als Zeichen dafür, dass die Batterie geladen werden muss. Danach schaltet sich der Indikator nach zwei Minuten automatisch ab.

#### **3.1.2 EINSTELLUNG DATUM / ZEIT**

Nach dem Einschalten des Indikators erscheinen nacheinander in der Anzeige: IT3000M..! (Initialisierung dauert etwa 12 Sek.), dann Softwareversionsnummer, Datum / Zeit und das aktive Wiegeprogramm (BASIC oder COUNT). Diese Daten können auch während des Wiegeprogramms aufgerufen werden, indem man die Taste eindrückt.

Das Einstellen von Datum und Zeit erfolgt im S*upervisor Mode*. Prozedur ist wie folgt:

- Taste F8 eindrücken um den Supervisor Mode zu aktivieren. Auf der Anzeige erscheint nacheinander der Text "Supervisor Mode" und "Passwort" [2958].
- Das Passwort eingeben. (Erfolgt die Eingabe eines falschen Passworts, erscheint der Text "Invalid Passwort". Durch Drücken der Taste 1 kann zum Wiegeprogramm zurückgekehrt werden.

Auf der Anzeige erscheint das eingestellte Datum.

- Das eingestellte Datum kann über die numerische Tastatur geändert werden, danach bestätigen mit $\div$  (oder Bestätigung des eingestellten Datums mit  $\div$ ). Auf der Anzeige erscheint die eingestellte Zeit.
- Die eingestellte Zeit kann über die numerische Tastatur geändert werden, danach bestätigen mit $\div$  (oder Bestätigung der eingestellten Zeit mit  $\div$ ). Die eingestellte Zeit mittels der numerischen Tastatur ändern und bestätigen mit  $\leftarrow$ ).

□ Auf der Anzeige erscheint "Ticket N r.".

- Durch die übrigen Themas des Supervisor Mode blättert man, indem man mehrmals auf die  $\leftarrow$  Taste drückt. Auf der Anzeige erscheint "Speichern", die eingestellten Werte werden gespeichert und der Indikator kehrt in das Wiegeprogramm zurück.
	- □ Auf dem Display erscheint "wählen: Parameter".
- Um ins Wiegeprogramm zurückzukehren drücken Sie auf ↑ , der Indikator kehrt zum Wiegeprogramm zurück

## **3.1.3 WIEGEPROGRAMME: BASIC UND COUNT**

Der Indikator kennt zwei Wiegeprogramme: BASIC (für wiegen und registrieren) und COUNT (für wiegen und Stückzählen). Der Benutzer kann durch das Drücken der Taste F6 hin- und herschalten zwischen beiden Programmen. Beim kundenspezifischen Druckbild entfallen die Wiegeprogramme BASIC und COUNT. Beides gemeinsam ist nicht möglich.

#### **3.2 BASIC: WIEGEN UND REGISTRIEREN**

Für das Umschalten vom Wiegeprogramm BASIC zum Wiegeprogramm COUNT (und umgekehrt): Taste F6.

#### **3.2.1 VOR DER WIEGUNG: NULLPUNKTKONTROLLE**

Vor jeder Wiegung muss sichergestellt werden, dass das System entlastet ist und frei steht. Der Indikator verfügt über eine automatische Nullkorrektur. Kleine Abweichungen vom Nullpunkt werden daher automatisch korrigiert. Ermittelt der Indikator nicht automatisch den Nullpunkt, muss die Korrektur, durch Drücken der Taste  $\rightarrow 0<$ , manuell durchgeführt werden.

#### **3.2.2 BRUTTOWIEGUNG**

Nach dem Anheben der Last zeigt das Display den Bruttowert des gewogenen Gewichts an.

#### **3.2.3 NETTOWIEGUNG: TARIEREN PER KNOPFDRUCK**

Der Indikator bietet die Möglichkeit, eine (leere) Palette oder einen Container automatisch als Tara Gewicht zu akzeptieren. Auf diese Weise können Nettogewichtsänderungen verfolgt werden.

- $\triangleright$  Anheben der Last.
- $\triangleright$  Taste  $\rightarrow$ T drücken.
	- □ Das Display zeigt 0 Kilogramm an, im rechten Anzeigefeld steht NET.
- **E**Be- oder Entladen der Nettolast
	- □ Das Display zeigt den Nettowert des (ab) gewogenen Gewichts an. Bei Abnahme ist dies ein negativer Wert.
- Über Taste "Info" kann das Tara Gewicht abgelesen werden.
- $\triangleright$  Wird nochmals auf Taste  $\rightarrow$ T gedrückt, kehrt der Indikator zum Bruttowiegen zurück.

## **3.2.4 NETTOWIEGUNG: MANUELLE TARA-EINGABE**

Ein Tara Gewicht kann in jedem beliebigen Moment, das heißt, im beladenen und unbeladenen Zustand, eingegeben werden. Für eine höhere Genauigkeit kann ein Tara Gewicht mit kleineren Anzeigeschritten eingegeben werden, unabhängig von der Größe des Gewichts und von den Anzeigeschritten des Indikators. Ein Tara Gewicht, das größer ist als die Kapazität des Wiegesystems, wird nicht akzeptiert. Auf einem Ausdruck wird ein manuell eingegebener Tara Wert mit Pt angegeben, das Nettogewicht mit KgC. Aus dem Brutto-Wiegemodus mit den Tasten 0-9 das Tara Gewicht eingeben. Eine falsche Eingabe kann über die CLR-Taste korrigiert werden.

 In der Anzeige erscheint der Text "Tara Eingabe" mit eingestelltem Wert.  $\triangleright$  Bestätigen mit  $\cdot$ .

- $\square$  Das Tara Gewicht ist jetzt aktiviert.
- □ Ist das System in diesem Moment beladen, erscheint der Nettowert des Gewichts in der Anzeige, mit der Meldung "NET".
- Über Taste "Info" kann das Tara Gewicht abgelesen werden.
- $\triangleright$  Über Eindrücken der Taste  $\rightarrow$ T kehrt der Indikator zum Bruttowiegen zurück.

#### **3.2.5 VERWENDUNG VON TARA**

Es ist möglich bis maximal 9 Tara Werte in einem Speicher zu speichern.

Eingeben Tara Werte:

- Drücke auf die "Info" Taste  $\square$  Das Display zeigt "0.0 kg TAR".
- $\triangleright$  Drücke auf die " $\perp$ " Taste.
	- □ Das Display zeigt "Speicher 1: 0.0".
- > Tara Gewicht eingeben für den ersten Speicher z. B. . 12.5 kg. □ Das Display zeigt "Speicher 1: 12.5".
- $\triangleright$  Drücke auf die " $\perp$ " Taste. □ Das Display zeigt "Speicher 2: 0.0".
- Geben Sie ein Tara Gewicht für den zweiten Speicher ein und drücken die Tate ↑ um im Wiegemodus zurückzukehren.

Gebrauch tara speicher:

> Drücke auf die "-" Taste und danach auf die Nummer des abzufragenden □ Das Display zeigt kurz " S1 12.5 kg PT "., der Preset-Tara-Wert wird gegeben und das System geht automatisch in den Wiegemodus zurück

#### **3.2.6 CODE EINGEBEN UND AUSDRUCKEN (OPTION)**

Ist das Wiegesystem mit einem Drucker ausgerüstet, kann pro Wiegung ein Referenzkode eingegeben werden, z. B. eine Auftrags- oder Artikelnummer. Auf dem Ausdruck steht: Brutto-, Tara- und Nettogewicht, Kode und Datum / Zeit. Der Kode beinhaltet maximal 10 alphanumerische Zeichen.

- Last aufnehmen und eventuell ein Tara Gewicht eingeben.
- $\triangleright$   $\rightarrow$  drücken.
	- In der Anzeige erscheint der Text "Kode Nr.: -".
- Über die alphanumerische Tastatur den gewünschten Kode eingeben. Die Eingabe von Zeichen erfolgt wie bei einem mobilen Telefon: Mehrmals kurz hintereinander die gleiche Taste drücken ermöglicht die Auswahl der richtigen Nummern oder Ziffern. Über die CLr-Taste kann eine falschen Eingabe korrigiert werden: pro Zeichen kurz drücken, den gesamten Kode korrigieren lang drücken.
- $\triangleright$  Bestätigen mit  $\cdot$ .
	- Der Drucker druckt den Bon mit Daten aus, der Indikator kehrt zurück zum Wiegeprogramm.

# **3.2.7 GESAMTGEWICHT WIEDERGEBEN UND AUSDRUCKEN (OPTION)**

Alle ausgedruckten Nettogewichte werden durch den Indikator automatisch zu einem Gesamtgewicht addiert. Daher ist es möglich von Sendungen, die aus mehreren Paletten bestehen, das Gesamtgewicht zu ermitteln und zu registrieren.

- > Taste Total drücken.
	- □ Im Display erscheint der Text "Tot.", mit der Anzahl addierter Wiegungen und dem Gesamtgewicht.
- Um zum Wiegeprogramm zurückzukehren ohne das Gesamtgewicht zu entfernen: Taste i drücken. Es können noch mehr Paletten gewogen werden und zum Gesamtgewicht zugefügt werden.
- $\triangleright$  Das Gesamtgewicht ausdrucken über Taste  $\cdot$ . Das Nettogesamtgewicht wird ausgedruckt, der Addierspeicher gelöscht. Der Indikator kehrt zurück zum Wiegeprogramm.
- Um die Gesamtangabe zu löschen ohne auszudrucken auf Taste CLr drücken. Der Addierspeicher wird gelöscht. Der Indikator kehrt zurück zum Wiegeprogramm.

# **3.3 COUNT: WIEGEN UND STÜCKZÄHLEN**

Umschalten vom Wiegeprogramm BASIC zum Wiegeprogramm COUNT und umgekehrt: Taste F6 drücken.

## **3.3.1 VOR DER WIEGUNG: NULLPUNKTKONTROLLE**

Wie in BASIC: siehe 3.2.1

#### **3.3.2 BRUTTOWIEGUNG**

Wie in BASIC: siehe 3.2.2

#### **3.3.3 NETTOWIEGUNG: TARIEREN PER KNOPFDRUCK**

Wie in BASIC: siehe 3.2.3

#### **3.3.4 NETTOWIEGUNG: MANUELLE TARA-EINGABE**

Wie in BASIC: siehe 3.2.4

## **3.3.5 STÜCKZÄHLUNG MIT UNBEKANNTEM STÜCKGEWICHT**

Der Indikator besitzt verschiedene Möglichkeiten für das Zählen der Artikel: Mit Hilfe eines Stückgewichts (Gewicht pro Artikel) wird das Gesamtgewicht einer Palette oder eines Containers umgerechnet auf Anzahl der Artikel. Anstatt Gewicht wird im Display Menge angezeigt. Ist das Stückgewicht nicht bekannt ist, kann der Indikator das ermitteln, wonach noch eine Zählung durchgeführt wird.

Die zu hebende Last auf das Wiegesystem stellen.

- Tara Gewicht für die Palette oder den Container eingeben (siehe 3.2.4) oder leere Palette oder Container tarieren (siehe 3.2.3): die Zählung erfolgt nun aufgrund des Nettoinhalts.
- $\triangleright$  Taste  $\rightarrow$  drücken.
	- □ Das Display meldet "10 Stück auf der Waage".
- 10 Artikel hinzufügen oder abnehmen: das Wiegesystem ermittelt das Stückgewicht aufgrund der Gewichtsabnahme oder -zunahme. (Für das Auflegen von mehr oder weniger Teilen Taste CLR drücken und Menge eingeben die aufgelegt wird).
- $\triangleright$  Bestätigen über Taste  $\cdot$ .
	- □ Das Display meldet "Stückgew". (g)" und zeigt das ermittelte Stückgewicht in Gramm.
- $\triangleright$  Bestätigen über Taste  $\cdot$ . Das Display meldet "Anzahl" und die Menge der gezählten Artikel.

# **3.3.6 STÜCKZÄHLUNG MIT BEKANNTEM STÜCKGEWICHT**

Ist das Stückgewicht bekannt (oder wurde es z. B. auf einer kleineren Waage ermittelt) kann dieses manuell eingegeben werden, wonach der Indikator direkt die Menge der Artikel zählt.

- Das System mit der zu zählenden Last beladen.
- Tara Gewicht eingeben für eine Palette oder einen Container (siehe 3.2.4) oder leere Palette oder Container tarieren (siehe 3.2.3): die Zählung erfolgt nun aufgrund des Nettoinhalts.
- $\triangleright$  Taste  $\div$  drücken.
	- □ Das Display meldet "10 Stück auf der Waage".
- Taste "Info" drücken.
	- Das Display meldet "Stückgew. (g)" und zeigt das zuletzt benutzte Stückgewicht in Gramm.
	- □ Die Anzeige gibt die Meldung "Stückgew. (g)" und zeigt das zuletzt benutzte Stückgewicht in Gramm an.
- Das bekannte Stückgewicht eingeben über die numerischen Tastatur und bestätigen mit  $\div$  (werden mehrere Paletten mit demselben Artikel gezählt kann das zuletzt benutzte Stückgewicht direkt mit <sup>↓</sup> bestätigt werden). Das Display meldet "Anzahl" und die Menge gezählter Artikel.

Achtung: Wenn eine große Anzahl Container mit dem gleichen Artikel hintereinander gezählt werden, kann der Benutzer - nach einmaliger Feststellung des Stückgewichts - den Indikator bei jedem folgendem Container direkt zählen lassen. Hierzu den Parameter " Ser. Mode" in dem Supervisor Mode auf 1 setzen (Aktivierung Supervisor Mode: siehe 3.1.2).

## **3.3.7 STÜCKZÄHLUNG MIT EINER REFERENZWAAGE (OPTION)**

Werden sehr kleine Artikel gezählt oder ist das sehr genaue Bestimmen des Stückgewichts von äußerster Wichtigkeit, kann das Wiegesystem mit einer Referenzwaage (z. B. mit einer Kapazität von 10 kg und einer Anzeige in Gramm) ausgerüstet werden. Die Referenzwaage bestimmt das Stückgewicht, das mittelbar durch den Indikator verwendet wird um die Menge der Artikel zu zählen.

- Das System mit der zu zählenden Last beladen.
- Tara Gewicht eingeben für eine Palette oder einen Container (siehe 3.2.4) oder leere Palette oder Container tarieren (siehe 3.2.3): die Zählung erfolgt nun aufgrund des Nettoinhalts.
- $\triangleright$  Taste  $\rightarrow$  drücken.

□ Das Display meldet "10 Stück auf der Waage".

- Taste "F2" drücken um zur Referenzwaage zu wechseln. Die Gewichte, Mengen und Meldungen auf dem Display betreffen nun die Referenzwaage.
- $\geq 10$  Artikel auf die Referenzwaage legen und mit  $\div$  bestätigen.
	- □ Das Display meldet: "Stückgew. (g)" und zeigt das ermittelte Stückgewicht in Gramm.
- $\triangleright$  Bestätigen über Taste  $\cdot \cdot$ .
	- Das Display meldet: "Anzahl" und zeigt die Menge der gezählten Artikel auf der Referenzwaage.
- Taste F1 drücken um zur großen Waage zu wechseln. Die Gewichte, Menge und Meldungen auf dem Display betreffen nun die große Waage.
	- Das Display meldet "Anzahl" und zeigt die Menge der gezählten Artikel auf der großen Waage. Bei Ab- oder Zunahme der Artikel nimmt die Menge auf dem Display übereinstimmend zu oder ab.

## **3.3.8 KODE EINGEBEN UND DRUCKEN (OPTION)**

Ist das Wiegesystem mit einem Drucker ausgerüstet, kann pro Zählung ein Referenzkode eingegeben werden wie z. B. eine Auftrags- oder Artikelnummer. Auf dem Ausdruck werden Brutto-, Tara-, Nettogewichte, Stückgewichte und Menge, eingegebenen Kode und eingestelltes Datum / Zeit ausgedruckt.

- Last aufnehmen und Zählung ausführen (siehe oben).
- $\triangleright$  Taste  $\rightarrow$  drücken.
	- □ Das Display meldet den Text "Kode Nr.: -".
- Über die alphanumerische Tastatur den gewünschten Kode eingeben. Eingabe von Zeichnen erfolgt wie bei einem mobilen Telefon: Mehrmals kurz hintereinander die gleiche Taste drücken ermöglicht die Auswahl der richtigen Nummern oder Ziffern. Über die CLR-Taste kann eine falschen Eingabe korrigiert werden: pro Zeichen kurz drücken, den gesamten Kode korrigieren lang drücken.
- $\triangleright$  Bestätigen mit  $\cdot$ .
- Der Drucker druckt den Bon mit Daten aus, der Indikator kehrt zurück zum Wiegeprogramm.

## **3.3.9 GESAMTEINHEITEN WIEDERGEBEN UND DRUCKEN (OPTION)**

Alle ausgedruckten Nettogewichte und gezählten Mengen werden vom Indikator automatisch zu einem Gesamtgewicht und einer Gesamtstückzahl addiert. Auf diese Weise kann von Sendungen, die aus mehreren Paletten mit dem gleichen Artikeln bestehen, das Gesamtgewicht und die Gesamtstückzahl ermittelt und registriert werden (Achtung: Der Indikator macht keinen Unterschied zwischen unterschiedlichen Artikeln. Alle gezählten Mengen werden addiert).

- Taste Total drücken.
	- Auf dem Display erscheint der Text "Tot." und die Anzahl addierter Stückzählungen und die Gesamtstückzahl.
- Um in das Wiegeprogramm zurückzukehren ohne die Gesamteinheiten zu löschen: Taste i drücken. Weitere Paletten können noch gezählt werden und zu den Gesamteinheiten zugefügt werden.
- Um die Gesamteinheiten auszudrucken: Taste drücken. Das Nettogesamtgewicht wird ausgedruckt, der Addierspeicher gelöscht. Der Indikator kehrt zurück zum Wiegeprogramm.